# **Schaltflächen der Vertreterstammdaten**

Zu den stammdatenübergreifenden Schaltflächen gehören:

- [NEU, KOPIEREN, ÄNDERN und LÖSCHEN](https://hilfe.microtech.de/go/hlpGlRib_Start_Neu)
- [die SCHNELLWAHL](https://hilfe.microtech.de/go/hlpGlRib_Start_Schnellwahl)
- $\bullet$ [Einträge unter AUSGABE](https://hilfe.microtech.de/go/hlpGlRib_Start_Ausgabe)
- [SCHNITTSTELLEN und PARAMETER](https://hilfe.microtech.de/go/hlpGlRib_Start_Verweise)
- [die Schaltflächen der Gruppe SUCHEN](https://hilfe.microtech.de/go/hlpGlRib_Start_Suche)

Um Informationen zu diesen Schaltflächen und Funktionen zu erhalten, folgen Sie bitte dem jeweiligen Link.

Die nachfolgend beschriebenen Schaltflächen stehen in den Stammdaten der Vertreter (Registerkarte: START) zur Verfügung:

## **Verwalten**

Über das Menü der Schaltfläche: VERWALTEN

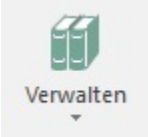

öffnen Sie die Bereiche

- **Provisionsabrechnung**
- **Vertreter-Artikelprovisionen**
- **Vertreter-Warengruppenprovisionen**

Informationen zur Durchführung der [Provisionsabrechnung](https://hilfe.microtech.de/go/hlpAuVertreterProvAbr) finden Sie im gleichlautenden Kapitel.

Sie können den Bereich Vertreter-Warengruppenprovisionen verwenden, um die entsprechenden Datensätze zu verwalten, ohne die einzelnen Vertreter-Stammdaten öffnen zu müssen.

## **Kommunikation**

Über die Schaltflächen der Gruppe: KOMMUNIKATION

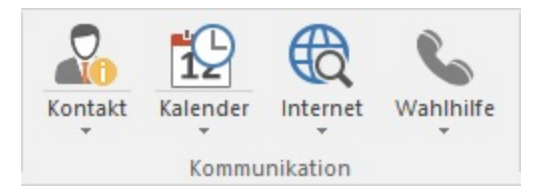

können Sie die folgenden Schaltflächen / Befehle erreichen:

#### **Kontakt erfassen...**

Erstellt einen neuen Kontaktdatensatz. Die Felder für den zugewiesenen Bereich und die Anschrift werden mit "Vertreter" sowie den Daten des markierten Vertreters vorbelegt.

**•** Kontakte...

Öffnet die Übersicht der Kontakte. Die Suche wird mit dem aktuell markierten Vertreter vorbelegt.

**Termin erfassen...**

Erstellt einen neuen Termin. Der aktuell markierte Vertreterdatensatz wird für die Vorbelegung der Felder verwendet.

**Wiedervorlage erfassen...**

Erstellt eine neue Wiedervorlage. Der aktuell markierte Vertreterdatensatz wird für die Vorbelegung der Felder verwendet.

**Aufgabe erfassen...**

Erstellt eine neue Aufgabe. Der aktuell markierte Vertreterdatensatz wird für die Vorbelegung der Felder verwendet.

**\*** Kalender...

Öffnet die Kalender Übersicht mit dem aktuellen Datum.

## **Wahlhilfe**

Zeigt die im Vertreterdatensatz hinterlegten Telefonnummern an.

- **E-Mail**
- Zeigt die im Vertreterdatensatz hinterlegten E-Mail-Adressen an.

#### **Webseite**

Zeigt die im Vertreterdatensatz hinterlegte Webseite an.

#### **Brief/ Fax/ E-Mail und Serienbrief/ -Fax/ -E-Mail**

Zur Gestaltung von Brief-/ Fax-/ E-Mail-Vorlagen über die Menü-Befehle "Brief-, Fax- , E-Mail" bzw. "Serienbrief-, -fax, -E-Mail" stehen Ihnen in diesen Drucken u.a. Variablen aus den Stammdaten des Vertreters zur Verfügung.

## **AUSGABE**

In diesem Bereich werden Listen-und Umsatzdrucke der Vertreter verwaltet.

## **"Liste"**

In diesem Register werden die Listendrucke der Vertreter verwaltet.

#### **"Umsatz"**

In diesem Register werden die Umsatzdrucke der Vertreter verwaltet.

## **"History"**

Mit diesen Drucken können Sie die History-Daten der Vertreter auswerten. Sie können dazu vor dem Drucken zusätzlich zur Sortierung den auszuwertenden Zeitraum, die Art der Kumulierung sowie die Ergebnissortierung angeben.

#### **"Umsatz nach Warengruppen"**

Die hier ausgegebenen Umsätze der Vertreter werden nach Warengruppen sortiert dargestellt.

## **"Geburtstagsliste"**

Wurden in diesem Register Geburtstage hinterlegt, können Sie eine Geburtstagsliste ausdrucken.

#### **Weitere Themen**

- [Allgemeines zur Provisionsabrechnung](https://hilfe.microtech.de/display/PROG/Allgemeines+zur+Provisionsabrechnung)
- [Durchführung der Provisionsabrechnung](https://hilfe.microtech.de/pages/viewpage.action?pageId=11738993)
- [Druck der "History-Provisionsabrechnung"](https://hilfe.microtech.de/pages/viewpage.action?pageId=11739015)